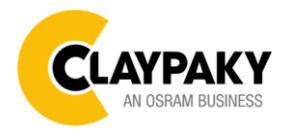

# **SCENIUS SPOT** User Menu

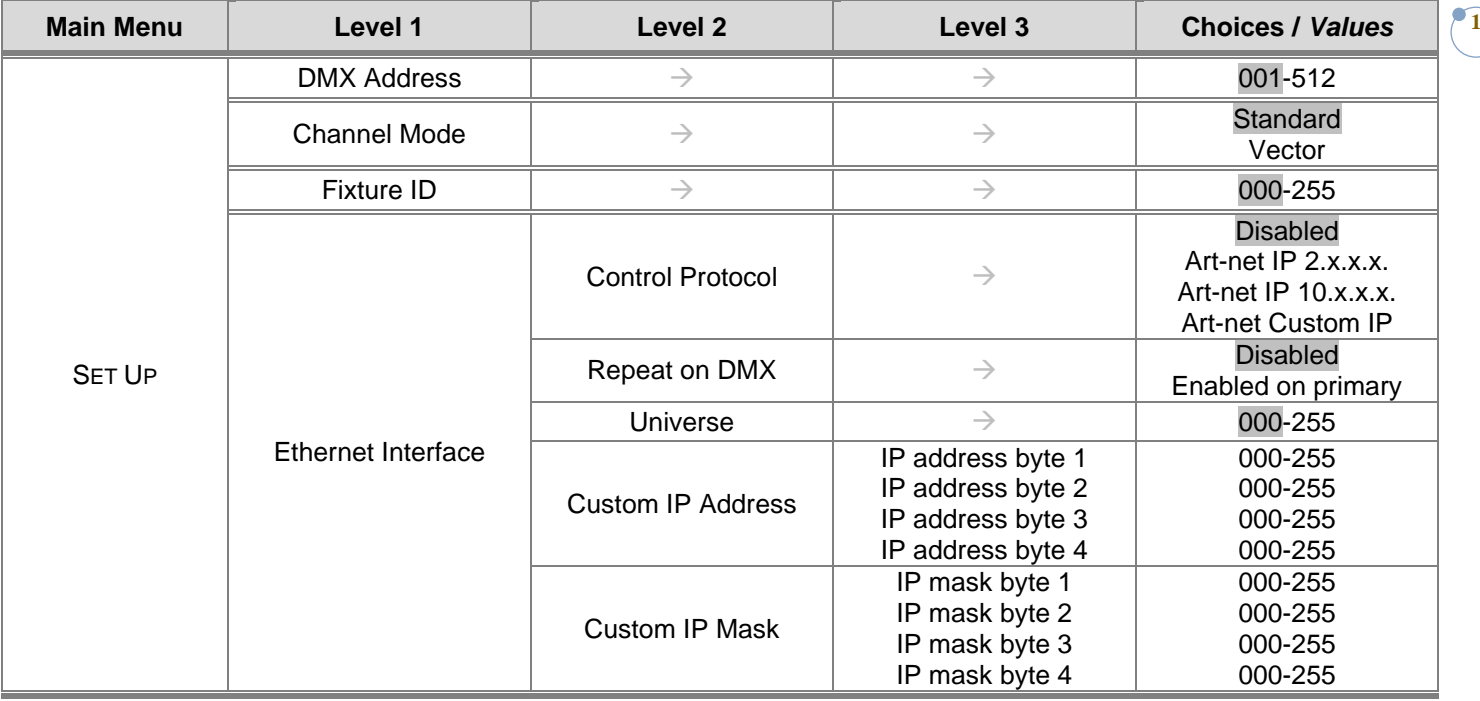

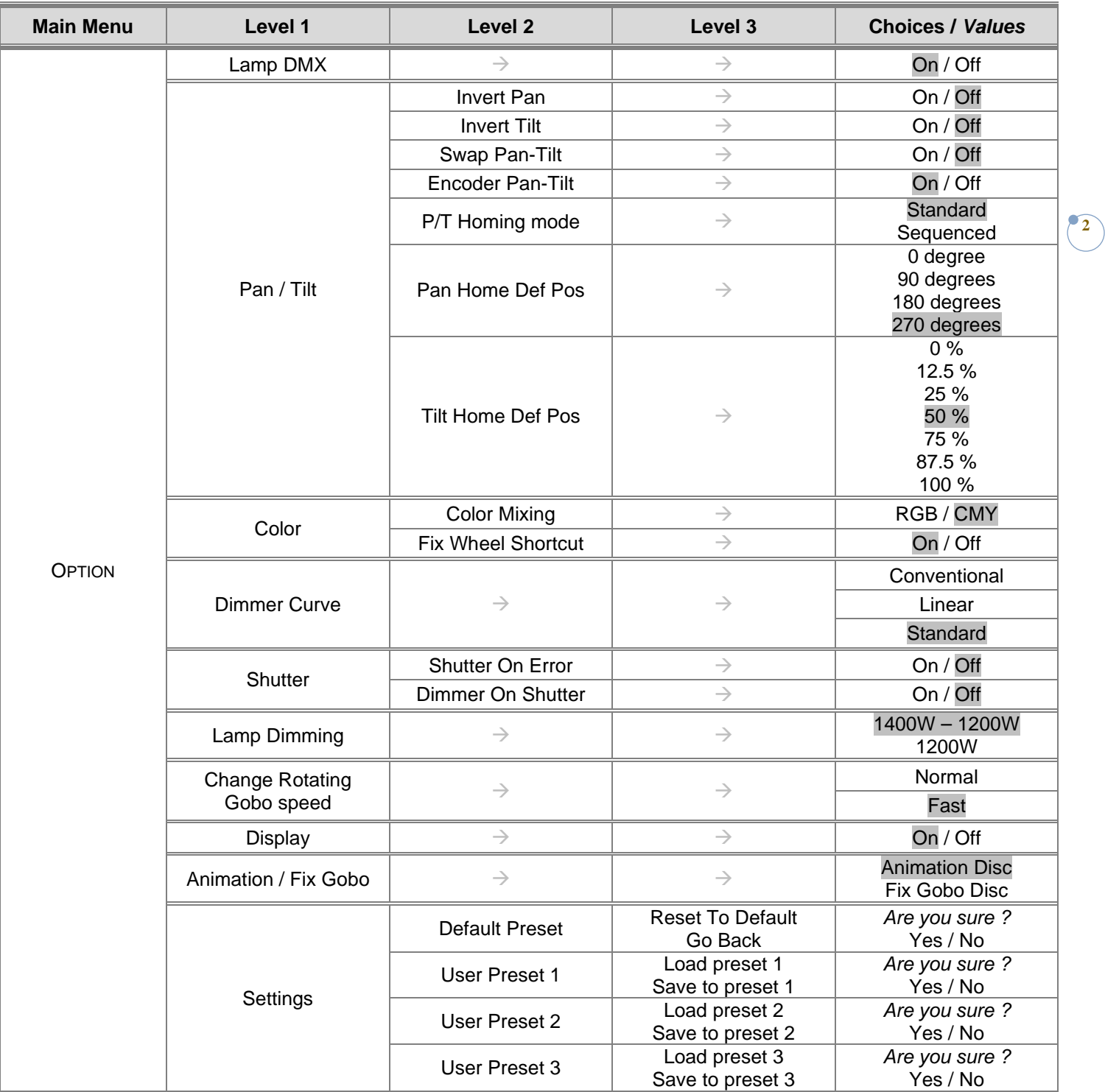

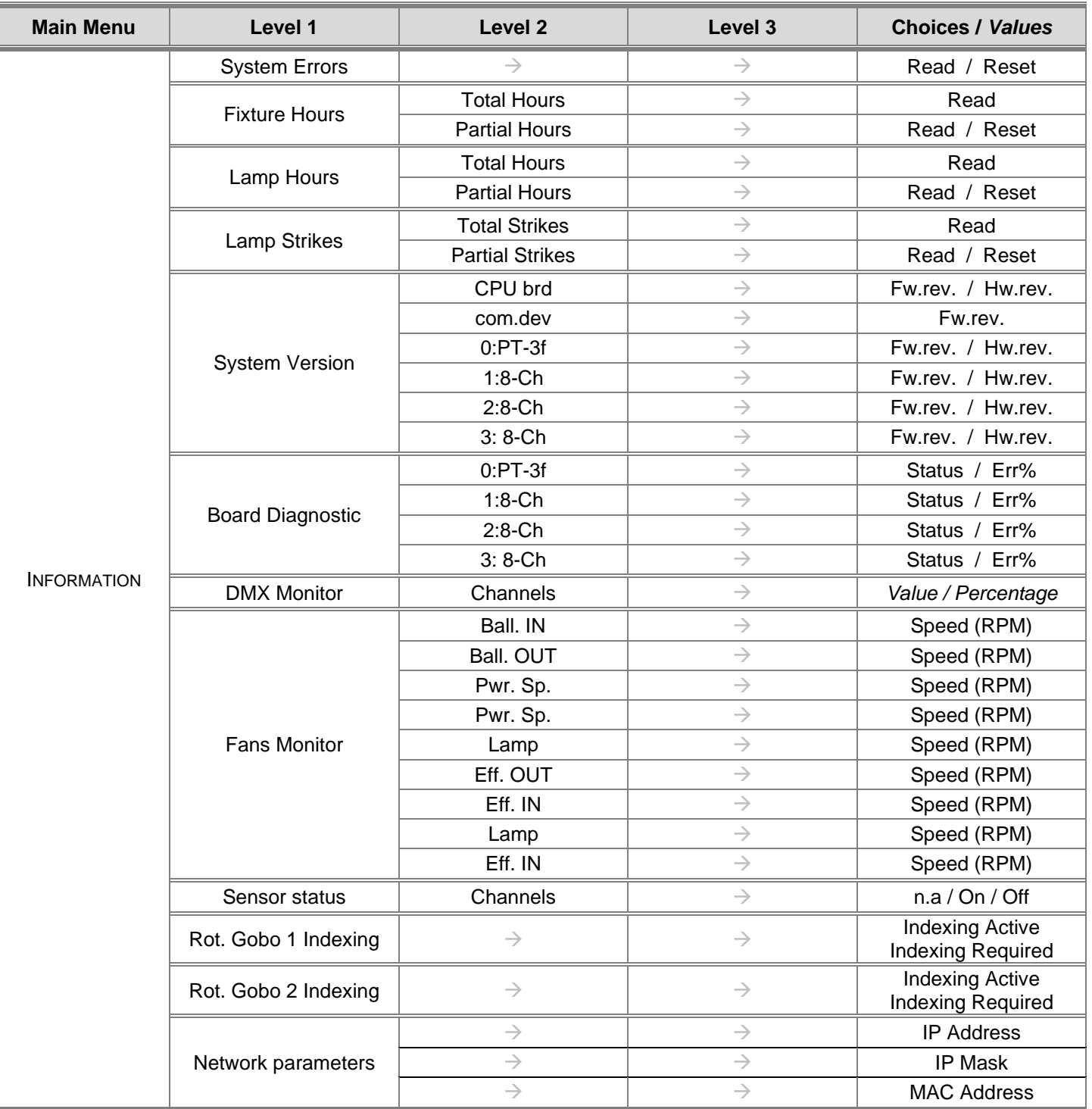

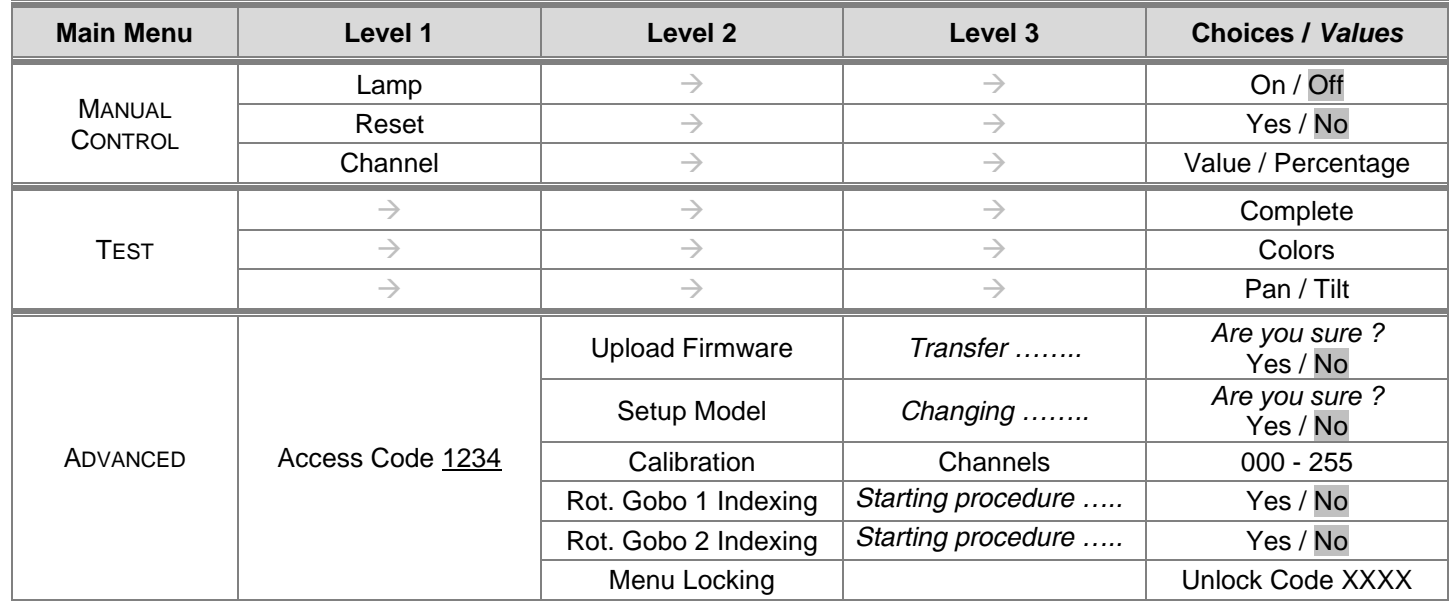

## **SET UP MENU**

# **DMX ADDRESS**

*PLEASE NOTE: Without the DMX input signal, the displayed address (DMX Address) blinks.* It lets you select the address (DMX Address) for the control signal. A DMX address between 001 and 512 can be selected.

## **CHANNEL MODE**

This lets you select the projector operating mode, selecting one of the two available modes:

- **Standard (32 DMX channels occupied,** see DMX-Channel Function)
- **Vector (36 DMX channels occupied,** see DMX-Channel Function**)**

## **FIXTURE ID**

It lets you set the "Fixture ID" to be assigned to the projector. An "ID" between 000 and 255 can be assigned.

## **ETHERNET INTERFACE**

It lets you set Ethernet settings to be assigned to the projector as indicated below:

## **Control Protocol**

It lets you select the "Control Protocol" Art-net to be assigned according to the control unit used; the options available are the following:

- Disabled:
- Art-net on IP 2
- Art-net on IP 10
- Art-net Custom IP

If the **Control Protocol** option is set on **Disabled**, when an **IP** address (**IP2**, **IP10** or **IP Custom**) is selected, the projector immediately initializes the **IP** address that was just selected.

If the **Control Protocol** option is enabled (**IP2**, **IP10** or **IP Custom**) and a new one is selected that is different from the previous one, the projector must be restarted so that it will be correctly initialized.

## **Repeat on DMX**

It lets you enable/disable the transmission of the Ethernet protocol by DMX signal to all the connected projectors.

- Disabled: DMX transmission disabled.
- Enabled on primary: DMX transmission enabled.

#### **Universe**

It lets you set the "DMX Universe" to be assigned to a series of projectors with values between 000 and 255.

#### **Custom IP Address**

It lets you to set the select the "IP Address" Art-net to be assigned, according to the control unit used, with values between 000 and 255.

#### **Custom IP Mask**

It lets you to set the select the "IP Mask" Art-net to be assigned, according to the control unit used, with values between 000 and 255.

## **OPTIONS MENU**

#### **LAMP DMX**

It lets you enable (ON) the lamp remote control channel. Select OFF to turn off or disable this option.

# **PAN / TILT**

# **Invert Pan**

It lets you enable (ON) Pan reverse movement. Select OFF to turn off or disable this option.

#### **Invert Tilt**

It lets you enable (ON) Tilt reverse movement. Select OFF to turn off or disable this option.

#### **Swap Pan-Tilt**

It lets you enable (ON) Pan and Tilt channel inversion (and simultaneously Pan fine and Tilt fine). Select OFF to turn off or disable this option.

**6**

## **Encoder Pan-Tilt**

It lets you enable (ON) or disable (OFF) Pan and Tilt Encoder operations.

**You can quickly disable the Pan and Tilt Encoder by simultaneously pressing the UP (↑) and DOWN(↓) keys in the ''Main Menu''.**

#### **P/T Homing Mode**

It lets you set the initial Pan and Tilt Reset mode.

- **Standard**: Pan & Tilt are simultaneously reset.
- **Sequenced**: Tilt is reset first followed by Pan.

## **Pan Home Def Pos**

It lets you assign the Pan channel "home" position at the end of Reset (without a DMX input signal), selecting one from the 4 available positions:

- **0 degree**
- **90 degrees**
- **180 degrees**
- **270 degrees (default)**

#### **Tilt Home Def Pos**

It lets you assign the Tilt channel "home" position at the end of Reset (without a DMX input signal), selecting one from the 7 available positions:

- **0%**
- **12.5%**
- **25%**
- **50% (default)**
- **75%**
- **87.5%**
- **100%**

# **COLOR**

# **Color mixing**

It lets you set the CMY color mixing system:

- **RGB** color mixing mode (Red Green Blue)
	- **CMY** color mixing mode (Cyan Magenta Yellow)

## **Fixed wheel short-cut**

Used for optimizing color change time (select ON) so that the disc turns in the direction that requires shorter movement. Select OFF to turn off or disable this option.

#### **DIMMER CURVE**

It lets you set the Dimmer Curve mode:

- **Conventional**
- **Standard** (default)
- **Linear**

# **SHUTTER**

#### **Shutter on error**

It lets you activate (ON) automatic "Stopper/Strobe" closing in the event of Pan/Tilt positioning error. Select OFF to turn off or disable this option.

#### **Dimmer on Shutter**

Enables (select ON) the automatic closing of the Dimmer when the Strobe is completely closed. Select OFF to turn off or disable this option.

#### **LAMP DIMMING**

It allows you to select one of the two types of dimming available:

- **1400W - 1200W** lamp power operate as follows:
- Dimmer channel @ 0bit lamp power @ 1000W
- Dimmer channel from 1 to 202bit lamp power @ 1200W
- Dimmer channel from 203 to 255bit lamp power increase from 1200W to 1400W
- **1200W** lamp power operate as follows:
- Channel dimmer @ 0bit lamp power @ 1000W
- Dimmer channel from 1 to 255bit lamp power @ 1200W

# **CHANGE ROTATING GOBO SPEED**

It lets you set the rotating gobo change speed:

- **Normal**
- **Fast** (default)

#### **DISPLAY**

It lets you activate (ON) display brightness reduction after about 30 seconds in idle status. Select OFF to turn off or disable this option.

### **ANIMATION / FIX GOBO**

It allows you to select depending on the disc inserted into the fixture, whether to activate the electronic control of **Animation Disk** or **Fix Gobo Disk** (if selected **Fix Gobo Disk**, the channel Animation Disk Rotation is disabled).

## **SETTINGS**

Used to save 3 different settings of the items in the option menu and relevant submenus.

- Default preset (\*)
- User preset 1
- User preset 2
- User Preset 3
	- **- Load preset 'X'** is used to recall a previously stored configuration.
	- **- Save to preset 'X'** is used to save the current configuration.

# (\*) DEFAULT PRESET

It lets you restore default values on all option menu items and relevant submenus. **Press the left and right arrows/keys simultaneously in the "main menu" to quickly restore default values (DEFAULT PRESET).**

## **INFORMATION MENU**

#### **SYSTEM ERRORS**

It displays a list of errors that occurred when the projector was turned on. To reset the SYSTEM ERRORS list, press OK. A confirmation message appears (Are you sure you want to clear error list?). Select YES to confirm reset.

**9**

## **FIXTURE HOURS**

It lets you view projector working hours (total and partial).

#### **Total counter**

It counts the number of projector working life hours (from construction to date).

### **Partial counter**

It counts the number of projector partial working life hours from the last reset to date.

Press OK to reset the partial counter. A confirmation message appears on the display (Are you sure ?) Select YES to confirm reset.

#### **LAMP HOURS**

It lets you view lamp working hours (total and partial).

#### **Total counter**

It counts the number of projector working hours with the lamp on (from construction to date).

# **Partial counter**

It counts the number of lamp partial working hours from the last reset to date.

Press OK to reset the partial counter. A confirmation message appears on the display (Are you sure ?) Select YES to confirm reset.

#### **LAMP STRIKES**

It lets you view how many times the lamp was turned on (total and partial).

#### **Total counter**

It counts the number of times the lamp was turned on (from construction to date).

#### **Partial counter**

It counts the number of times the lamp was turned on from the last reset to date.

Press OK to reset the partial counter. A confirmation message appears on the display (Are you sure ?) Select YES to confirm reset.

#### **SYSTEM VERSION**

It lets you view the hardware and software versions for each electronic board in the projector.

- CPU brd (CPU board)
- 0: PT-3f (Pan / Tilt board)
- 1: 8-Ch (8-channel board)
- 2: 8-Ch (8-channel board)
- 3: 8-Ch (8-channel board)

#### **BOARD DIAGNOSTIC**

It lets you view the percent errors for each electronic board installed in the projector

- 0: PT-3f (Pan / Tilt board)
- 1: 8-Ch (8-channel board)
- 2: 8-Ch (8-channel board)
- 3: 8-Ch (8-channel board)

#### **DMX MONITOR**

It lets you view the level of projector DMX channels in bit (Val) and in percent.

## **FANS MONITOR**

It lets you view the speed of each fan installed in the projector:

- Lamp (lamp cooling fan)
- Pwr.Sup (PSU cooling fan)
- Ball.IN (Ballast cooling fan, air-flow IN)
- Ball.OUT (Ballast cooling fan, air-flow OUT)
- Effect.IN (Effects cooling fan, air-flow IN)
- Effect.OUT (Effects cooling fan, air-flow OUT)

#### **SENSOR STATUS**

It lets you check the correct operations of each "sensor" installed in the projector, each channel is associated with one of the following three parameters:

- n.a.= sensor not available
- ON= sensor working
- OFF= sensor defective

#### **ROT GOBO 1 INDEXING**

It lets you check whether the rotating gobo wheel 1 gobo indexing procedure should be run, if indexed, "Indexing Active" appears on the display, otherwise "Indexing required!" appears

If necessary, indexing should be activated from the Advanced menu.

## **ROT GOBO 2 INDEXING**

It lets you check whether the rotating gobo wheel 2 gobo indexing procedure should be run, if indexed, "Indexing Active" appears on the display, otherwise "Indexing required!" appears

If necessary, indexing should be activated from the Advanced menu.

#### **NETWORK PARAMS**

Lets you view the projector "Network" parameters meaning: **IP address:** Internet Protocol address (two projectors must not have the same IP address) **IP mask:** 255.0.0.0 **Mac address:** Media Access Control; the projector's Ethernet Address.

*SCENIUS SPOT – User Menu*

#### **LAMP**

It lets you turn the lamp on (ON) or off (OFF) from the projector control panel.

#### **RESET**

It lets you reset the projector from the projector control panel.

#### **CHANNEL**

It lets you set the channel DMX levels from the projector control panel (value between 0 and 255 bit or between 0% and 100%).

#### **TEST MENU**

It lets you test the correct operations of effects using saved Tests:

- Complete test
- Colors test
- Pan/Tilt test

# **ADVANCED MENU**

To open the "Advanced Menu", enter the code (1234)

#### **UP LOAD FIRMWARE**

It lets you transfer "firmware" from one projector to all other connected projectors. A confirmation message appears on the display (Are you sure ?) Select YES to confirm or NO to abort this operation.

#### **SETUP MODEL**

It lets you change the projector model (operation probably necessary after replacing the CPU during repairs). A confirmation message (Are you sure ?) appears on the display Select YES to confirm (the list of available and selectable projectors appears) or NO to abort this operation.

#### **CALIBRATION**

It lets you make small mechanical adjustments on some effects to perfectly align projectors from the control panel. **Factory default**

It lets you restore default "Calibration" values (128 bit) on all channels.

#### **ROT GOBO INDEXING**

It lets you run the rotating gobo wheel gobo indexing procedure. This operation may be necessary after projector maintenance/cleaning.

#### **MENU LOCKING**

It allows you to assign a password to lock the access to the user menu, so that only users know the password can change settings. The password is 4-digit number.